# **Cello How To-Do guide**

Notification Management

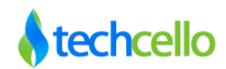

# Notification Management

## Contents

| 1. | Noti  | fication Management                         | . 3 |
|----|-------|---------------------------------------------|-----|
|    | 1.1.  | CelloSaaS Notification Architecture         | . 3 |
|    | 1.2.  | Privileges required for Notification System | . 4 |
|    | 1.3.  | Default Notification Templates              | . 5 |
|    | 1.4.  | How to Configure a Notification Details     | . 6 |
|    | 1.5.  | Properties of Email Dispatch Details        | . 9 |
|    | 1.6.  | Properties of FTP Notification              | 10  |
|    | 1.7.  | Properties of System Notification           | 10  |
|    | 1.8.  | Overriding Default Templates                | 11  |
|    | 1.9.  | Content Template                            | 11  |
|    | 1.10. | Types of Template                           | 12  |
|    | 1.11. | To add a template [Notification/Event]      | 13  |
|    | 1.12. | To add Locale based template content        | 14  |
|    | 1.13. | Introduction to Dynamic Place Holders       | 14  |
|    | 1.14. | How to Add/Edit/Delete Locales              | 15  |
|    | 1.15. | Consumption                                 | 16  |
|    | 1.1   | Scenario 1                                  | 18  |
|    | 1.2   | Scenario 2                                  | 20  |
|    | 1.3   | Scenario 3                                  | 21  |
|    | 1.4   | Scenario 4                                  | 22  |
|    | 1.16. | Notification Audit                          | 24  |
|    | 1.17. | Batch Email Service                         | 24  |
| 2. | Con   | tact Information                            | 26  |

### 1. Notification Management

Every application would use some kind of notifications, to notify user's i.e Sending an email, uploading documents to remote ftp etc. For example: User password mail, Leave request email, financial report uploading etc. When it comes to notification, there are two parts attached to it, they are

- 1. Dispatch details SMTP Details, Sender Details etc
- 2. Email Content Actual Content sent to Users

Developers might spend significant amount of time in taking care of Notifications part of the application. Cello Framework comes along with notification management capabilities. Developers can use these notification manager APIs to send email notification, uploading Files or doing system notifications.

CelloSaaS supports three types of notifications.

- 1. Email Notification- To Send email notifications to users
- 2. FTP Notification To upload files to Secured and Unsecured FTP
- 3. System Notification. To send internal notifications such as messages to users internally within the application.

### 1.1. CelloSaaS Notification Architecture

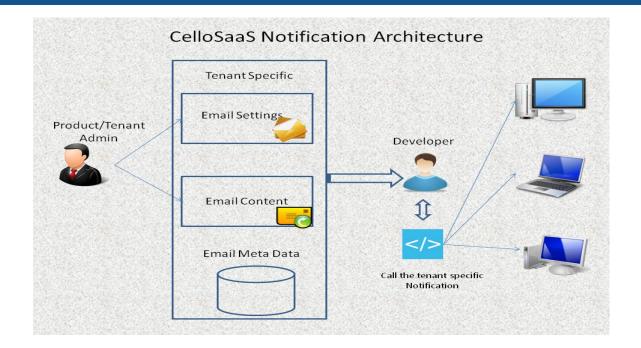

The Notifications created by the Tenant and Product Admin can be any of the below two types

- Global Notifications Available for all the Sub Tenants
- Tenant based notifications Available only for the Tenant who creates it.

### 1.2. Privileges required for Notification System

A Tenant must have subscribed to a package which has Notification module in order to take full advantage of the Notification System of CelloSaaS.

Below privileges are required to Add/Edit/Override Notification Details.

| CelloSaaS               |             |                |               |                                   |                |                   | admin@compa                             | ny.com ▼   ≓ | Change Tenan |
|-------------------------|-------------|----------------|---------------|-----------------------------------|----------------|-------------------|-----------------------------------------|--------------|--------------|
| My Account Subscription | Tenant      | Access Control | Configuration | Business Events                   | Notifications  | Workflow          | Reporting                               | Monitor      |              |
| Manage Privileges       |             |                |               |                                   |                |                   |                                         |              | Back         |
| ✓ 4 privilege(s) added! |             |                |               |                                   |                |                   |                                         |              |              |
| Role Name               | Doctor      |                |               | Module                            | No             | tification        | Ŧ                                       |              |              |
| Search Privileges       | Enter keywo | rd to search   |               | Features                          | Ма             | nage Notification | •                                       |              |              |
| Available Privileges    |             |                |               | Add Assigned Privileg             | ges            |                   |                                         |              | -Remove      |
| SelectAll               |             |                |               | SelectAll                         | ation          | 1                 | Delete Notifica                         | tion         |              |
|                         |             |                |               | Description: Add                  | d Notification | D                 | escription: Delete                      | Notification |              |
|                         |             |                |               | Edit Notific<br>Description: Edit |                |                   | View Notification<br>escription: View N |              |              |
|                         |             |                |               |                                   |                |                   |                                         |              |              |
|                         |             |                |               |                                   |                |                   |                                         |              |              |
|                         |             |                |               |                                   |                |                   |                                         |              |              |
|                         |             |                |               |                                   |                |                   |                                         |              |              |

### 1.3. Default Notification Templates

Cello comes with a list of default email notifications [Refer below Screenshot]. Product owners can simply edit the dispatch details of all the default email notifications as well as the email contents (if required).

#### Note:

Each email notification requires separate dispatch information provided and there is no Common dispatch details apply for all the notifications.

Cello Utilizes Distributed Transactions, so it is recommended to enable MSDTC in the first hand before using the Notification system. To know more about MSDTC, <u>refer</u>

|                                   | - See -                                             |                      |                                                                                                    |      |        |
|-----------------------------------|-----------------------------------------------------|----------------------|----------------------------------------------------------------------------------------------------|------|--------|
| My Account Subscription           | Tenant Access Control Configuration Business Events | Notifications Workfl |                                                                                                    | or   |        |
| Manage Notification Details       |                                                     |                      | Tenant: Company                                                                                                    | •    | Add    |
| Search GO                         | l                                                   |                      |                                                                                                    |      |        |
| Notification Name                 | Description                                         | Manage Dispatch      | Manage Global Dispatch                                                                                                    | Edit | Delete |
| Bill Generated Notification       | Sent when bill is generated on the billing day.     | ľ                    | F                                                                                                    | 2    | Û      |
| Forgot Password Mailer            | Forgot Password Mailer                              | ľ                    | F                                                                                                    | Ø    | Û      |
| Payment Failure Notification      | Sent when the tenant has auto debit enabed and aut  | ß                    | F                                                                                                    | Ø    | Û      |
| Payment Success Notification      | Sent when the tenant has auto debit enabed and gen  | I                    | de la                                                                                                    | 3    | Û      |
| Pre-Subscription End Notification | Sent before Subscription ends.                      | đ                    | F                                                                                                    | 7    | Û      |
| Pre-Trail End Notification        | Sent before trail ends.                             | đ                    | F                                                                                                    | 7    | Û      |
| Subscription Ended Notification   | Sent when Subscription ends.                        | đ                    | JE.                                                                                                    | 7    | Û      |
| Tenant Activation Mail            | Tenant Activation Mail                              | đ                    | JE.                                                                                                    | 3    | Û      |
| Tenant License Activation Mail    | Sent when admin activates tenant license via UI.    | ľ                    | al contract of the second second second second second second second second second second second second second s                                                                                                    | 1    | Û      |
| Tenant License Deactivation Mail  | Sent when admin deactivates tenant license via UI   | ľ                    | ₽ <sup>E</sup>                                                                                                    | đ    | Û      |
| Tenant Rejected Mail              | Sent when parent tenant rejectes the skip level ch  | ľ                    | al contract of the second second second second second second second second second second second second second s                                                                                                    | Ø    | Û      |
| Tenant Subscription Changed Mail  | Sent when tenant updates the subscription pacakge.  | ľ                    | se.                                                                                                    | Ø    | Û      |
| Tenant Welcome Mail               | Sent when tenant clicks activates link or admin ap  | ľ                    | de la construcción de la construcción de la constru | 8    | Û      |
| Trail Ended Notification          | Sent when trail ends.                               | ľ                    | æ                                                                                                    | Ø    | Û      |
| Un Paid Bills Alert Notification  | Admin will sent this manually from Search bills UI  | I                    | ₽ <sup>E</sup>                                                                                                    | Ø    | Û      |
| User Confirmation Mailer          | User Confirmation Mailer                            | ľ                    | F                                                                                                    | Ø    | Û      |
| User Password Mailer              | User Password Mailer                                | ľ                    | J.                                                                                                    | 2    | Û      |

Manage Notification Details Screen

### 1.4. How to Configure a Notification Details

Notification Details can be configured using the Notification Manager using Dashboard. To configure a new Notification, Navigate to Admin  $\rightarrow$  Notifications $\rightarrow$  Manage Notification Details.

Click on Add to configure a new Notification Details. Provide the Name, Description, Email Category and check "*IsGlobal*" property to make the Notification Global. These Global notifications will be available to all the tenants under the hierarchy. (i.e.) The content and dispatch details can be either overridden by the each tenant administrator or use the global details as such.

| My Account Subscription           | Tenant Access Control Configuration Busi           | ness Events | lotifications Workflo |                        | or   |        |
|-----------------------------------|----------------------------------------------------|-------------|-----------------------|------------------------|------|--------|
| Manage Notification Details       |                                                    |             |                       | Tenant: Company        | •    | Ado    |
| Search GO                         |                                                    |             |                       |                        |      |        |
| Notification Name                 | Description                                        | Category    | Manage Dispatch       | Manage Global Dispatch | Edit | Delete |
| Bill Generated Notification       | Sent when bill is generated on the billing day.    | -           | Ø                     | ¥                      |      | Û      |
| Forgot Password Mailer            | Forgot Password Mailer                             | -           | I                     | F                      | Ø    | Û      |
| Payment Failure Notification      | Sent when the tenant has auto debit enabed and aut | -           | ľ                     | Æ                      | 7    | Û      |
| Payment Success Notification      | Sent when the tenant has auto debit enabed and gen | -           | ľ                     | F                      | Ø    | Û      |
| Pre-Subscription End Notification | Sent before Subscription ends.                     | -           | ľ                     | F                      | 7    | Û      |
| Pre-Trail End Notification        | Sent before trail ends.                            | -           | ľ                     | F                      | 7    | Û      |
| Subscription Ended Notification   | Sent when Subscription ends.                       | -           | ľ                     | F                      | 7    | Û      |
| Tenant Activation Mail            | Tenant Activation Mail                             | -           | ľ                     | F                      | 7    | Û      |
| Tenant License Activation Mail    | Sent when admin activates tenant license via UI.   | -           | ľ                     | F                      | Ø    | Û      |
| Tenant License Deactivation Mail  | Sent when admin deactivates tenant license via UI  | -           | ľ                     | F                      | Ø    | Û      |
| Tenant Rejected Mail              | Sent when parent tenant rejectes the skip level ch | -           | ľ                     | p                      | 8    | Û      |
| Tenant Subscription Changed Mail  | Sent when tenant updates the subscription pacakge. | -           | I                     | p                      | 2    | Û      |
| Tenant Welcome Mail               | Sent when tenant clicks activates link or admin ap | -           | ľ                     | F                      | 7    | Û      |
| Trail Ended Notification          | Sent when trail ends.                              | -           | ľ                     | F                      | Ø    | Û      |
| Un Paid Bills Alert Notification  | Admin will sent this manually from Search bills UI | -           | ľ                     | ş                      | Ø    | Û      |
| User Confirmation Mailer          | User Confirmation Mailer                           | -           | ľ                     | p                      | Ø    | Û      |
| User Password Mailer              | User Password Mailer                               | -           | ľ                     | F                      | Ø    | Û      |
| Show 25 - entries Showing 1 to 1  | 7 of 17 entries                                    |             |                       |                        | K G  | 1 0    |
| Manage Master Configurat          |                                                    |             |                       |                        |      |        |
| Notification Name*                |                                                    |             |                       |                        |      |        |
| Description                       |                                                    |             |                       |                        |      |        |
| Category                          |                                                    |             |                       |                        |      |        |
|                                   |                                                    |             |                       |                        |      |        |

v 4.3.1.0

Copyright © 2013 by techcello.com All Rights Reserved.

### **Manage Notification Details Screen**

Once the notification master is added, click on manage dispatch icon to configure the dispatch and content details.

The notification dispatch and content details are configured as follows

| Search         Secret of the secret of the secret of t                                 | My Account Subscription                                                                                                    | Tenant Access Control Configuration B                       | usiness Events Notificati      | ions Workflow   | Reporting Monitor      |      |       |
|----------------------------------------------------------------------------------------------------|----------------------------------------------------------------------------------------------------|-------------------------------------------------------------|--------------------------------|-----------------|------------------------|------|-------|
| Notification Description Category Manage Dispatch Manage Dispatch <th< th=""><th>Manage Notification Details</th><th></th><th></th><th>Tenar</th><th>nt: Company</th><th>•</th><th>Ad</th></th<>                                                                                                    | Manage Notification Details                                                                                                    |                                                             |                                | Tenar           | nt: Company            | •    | Ad    |
| all Cenerated Notification Sent when bill is generated on the billing day.                                                                                                    | Search                                                                                                    | GO                                                          |                                |                 |                        |      |       |
| Fengel Person Maker Forgel Person Or variating a new Employee Employee Management Image Person Contracting a new Employee   Symem Staker Notification Sent when the ternant has auto obbit enabed and age Image Person Contracting a new Employee   Symem Staker Notification Sent when the ternant has auto obbit enabed and age Image Person Contracting a new Employee   Symem Staker Notification Sent when the ternant has auto obbit enabed and gen Image Person Contracting a new Employee   Person Link Notification Sent when the ternant has auto obbit enabed and gen Image Person Contracting a new Employee   Person Link Notification Sent when Subscription ends. Image Person Contracting a new Employee   Ternant Activation Mail Ternant Activation Mail Image Person Contracting a new Employee   Ternant Activation Nail Sent when parent ternant rejectes the site previous on the site of the subscription package. Image Person Contracting a new Employee   Ternant Network Devides the subscription package. Image Person Contracting a new Employee Image Person Contracting a new Employee   Ternant Network Devides the subscription package. Image Person Contracting a new Employee Image Person Contracting a new Employee   Ternant Network Devides the subscription package. Image Person Contracting a new Employee Image Person Contracting a new Employee   Ternant Network Devides the subscription package. Image Person Contracting a new Employee Image Person Contracting a new Employee   Ternant Network Devides the new Scription Package. Image Person Contracting a new Employee <                                                                                                    | Notification Name                                                                                                    | Description                                                 | Category                       | Manage Dispatch | Manage Global Dispatch | Edit | Delet |
| On Employee Creation Email Email sent on creating a new Employee Employee Management I I <t< td=""><td>Bill Generated Notification</td><td>Sent when bill is generated on the billing day.</td><td>-</td><td>ľ</td><td>F</td><td>Ø</td><td>Û</td></t<>                                                                                                    | Bill Generated Notification                                                                                                    | Sent when bill is generated on the billing day.             | -                              | ľ               | F                      | Ø    | Û     |
| Payment Falure Notification Sent when the tranant has auto debit enabed and gen 0 0 <t< td=""><td>Forgot Password Mailer</td><td>Forgot Password Mailer</td><td></td><td>ľ</td><td>F</td><td>Ø</td><td>â</td></t<>                                                                                                    | Forgot Password Mailer                                                                                                    | Forgot Password Mailer                                      |                                | ľ               | F                      | Ø    | â     |
| Payment Success Notification Sent when the tenant has auto debit enabed and gen i G A A G A G A G A G A G A G A G A G A                                                                                                    | On Employee Creation Email                                                                                                    | Email sent on creating a new Employee                       | Employee Management            | ľ               | -                      | ß    | Û     |
| here Sablascription End Notification Sent before Subscription ends.  Pre Tail Datorification Sent before Subscription ends.  Pre Tail Datorification Sent when Subscription ends.  Pre Tail Datorification Sent when Subscription ends.  Pre Tail Check Softwards Sent when Subscription ends.  Pre Tail Check Softwards Sent when Subscription ends.  Pre Tail Check Softwards Sent when Subscription ends.  Pre Tail Check Softwards Sent when Subscription ends.  Pre Tail Check Softwards Sent when Subscription ends.  Pre Tail Check Softwards Sent when Subscription ends.  Pre Tail Check Softwards Sent when Subscription ends.  Pre Tail Check Softwards Sent when Subscription ends.  Pre Tail Check Softwards Sent when Subscription ends.  Pre Tail Check Softwards Sent when Subscription ends.  Pre Tail Check Softwards Sent when Subscription Pracks Pre Tail Check Softwards Sent when Subscription Pracks Pre Tail Check Softwards Sent when Subscription Pracks Pre Tail Check Softwards Sent when Subscription Pracks Pre Tail Check Softwards Sent when Tail ends.  Pre Tail Subscription Pracks Pre Tail Check Softwards Sent when Tail ends.  Pre Tail Subscription Pracks Pre Tail Check Softwards Sent when Tail ends.  Pre Tail Subscription Pracks Pre Tail Check Softwards Sent when Tail ends.  Pre Tail Subscription Pracks Pre Tail Check Softwards Sent when Tail ends.  Pre Tail Subscription Pracks Pre Tail Check Softwards Sent when Tail ends.  Pre Tail Subscription Pracks Pre Tail Pre Tail Pr | Payment Failure Notification                                                                                                    | Sent when the tenant has auto debit enabed and aut          |                                | ľ               | F                      | Ø    | Ê     |
| Pre-Trail End Notification Sent before trail ends 0 4 0 0 <                                                                                                    | Payment Success Notification                                                                                                    | Sent when the tenant has auto debit enabed and gen          |                                | ľ               | F                      | Ø    | Û     |
| Subscription Ended Notification Sent when Subscription ends 2 4 2 1   Tenant Activation Mail Tenant Activation Mail Sent when admin excluses tenant leense via UL - 2 4 2 4 2 4 2 4 2 4 4                                                                                                    | Pre-Subscription End Notification                                                                                                    | Sent before Subscription ends.                              |                                | ľ               | J.                     | Ø    | Û     |
| Tenant Activation Mail Tenant Activation Mail   Tenant Activation Mail   Tenant Activation Mail   Sent when admin activates tenant license via UI.   Tenant Rejected Mail   Sent when admin dectivates tenant license via UI.   Tenant Represent Carbon Mail   Sent when admin dectivates tenant license via UI.   Tenant Represent Mail   Sent when attain dectivates tenant license via UI.   Tenant Represent Mail   Sent when tenant clicks activates link or admin ap   Tenant Machen Mail   Sent when tenant clicks activates link or admin ap   Tenant Machen Mail   Sent when tenant clicks activates link or admin ap   Tenant Machen Mail   User Confirmation   Sent when trail ends.   User Confirmation   User Confirmation   Mailer   User Password Mailer   User Password Mailer   User Password Mailer   User Password Mailer   Sent Password Mailer   Sent Password Mailer   Sent Password Mailer   Sent Password Mailer   Sent Password Mailer   Sent Password Mailer   Sent Password Mailer   Sent Password   Sent Password   Sent Password   Sent Password   Sent Password   Sent Password   Sent Password   Sent Password   Sent Password   Sent Password   Sent Password   Sent Password   Sent Password   Sent                                                                                                    | Pre-Trail End Notification                                                                                                    | Sent before trail ends.                                     | •                              | đ               | J <sup>€</sup>         | 1    | Û     |
| Tenant License Activation Mall Sent when admin activates tenant license via UI 0 0 <td< td=""><td>Subscription Ended Notification</td><td>Sent when Subscription ends.</td><td>•</td><td>ľ</td><td>F</td><td>ß</td><td>Û</td></td<>                                                                                                    | Subscription Ended Notification                                                                                                    | Sent when Subscription ends.                                | •                              | ľ               | F                      | ß    | Û     |
| Tenant License Deactivation Mail Sent when parent tenant rejectse the skip level ch · · <td>Fenant Activation Mail</td> <td>Tenant Activation Mail</td> <td>•</td> <td>đ</td> <td>₽<sup>E</sup></td> <td>1</td> <td>Û</td>                                                                                                    | Fenant Activation Mail                                                                                                    | Tenant Activation Mail                                      | •                              | đ               | ₽ <sup>E</sup>         | 1    | Û     |
| Tenant Rejected Mail Sent when parent tenant rejectes the skip level ch Image Comparison Changed Mail Sent when tenant updates the subscription pacakage. Image Comparison Changed Mail Sent when tenant updates the subscription pacakage. Image Comparison Changed Mail Sent when tenant updates the subscription pacakage. Image Comparison Changed Mail Image Comparison Changed Mail Imag                                                                                                    | Fenant License Activation Mail                                                                                                    | Sent when admin activates tenant license via UI.            |                                | I               | F                      | Ø    | Û     |
| Tenant Subscription Changed Mall Sent when tenant updates the subscription package. Image: Control Control Contro                              | Fenant License Deactivation Mail                                                                                                    | Sent when admin deactivates tenant license via UI           |                                | đ               | ₽ <sup>E</sup>         | 1    | Û     |
| Terlant Welcome Mall Sent when tenant clicks activates link or admin ap · ·                                                                                                    | Tenant Rejected Mail                                                                                                    | Sent when parent tenant rejectes the skip level ch          |                                | I               | F                      | Ø    | Û     |
| Tail Ended Notification Sent when trail ends.   in Paid Bills Alert Notification   Jus Paid Bills Alert Notification   User Confirmation Mailer   User Confirmation Mailer   User Password Mailer   User Password Mailer   Show 25 entries    W 25 entries Showing 1 to 18 of 18 entries   Wardification Type   Email   Sender Address*   Sender Address*   Sender Address*   Sender Address*   Sender Address*   Sender Address*   Sender Address*   Sender Address*   Sender Address*   Sender Address*   Sender Address*   Sender Address*   Subject*   Attachment Fielder   Has Template                                                                                                    | enant Subscription Changed Mail                                                                                                    | Sent when tenant updates the subscription pacakge.          |                                | đ               | p                      | ľ    | Û     |
| In Paid Bils Alert Notification Admin will sent this manually from Search bills U If I and I and I an                                            | Fenant Welcome Mail                                                                                                    | Sent when tenant clicks activates link or admin ap          |                                | ľ               | F                      | Ø    | Û     |
| Jser Confirmation Mailer User Confirmation Mailer User Password Mailer User Password Password Smtp Password Enable SSL Email Content Details Subject* Attachment Folder Has Template Attachment files Induced Password Password Pass | Frail Ended Notification                                                                                                    | Sent when trail ends.                                       |                                | ľ               | F                      | Ø    | Û     |
| beer Password Mailer User Password Mailer   25 entries   Showing 1 to 18 of 18 entries                                                                                                    | In Paid Bills Alert Notification                                                                                                    | Admin will sent this manually from Search bills UI          | -                              | I               | F                      | Ø    | Û     |
| Show 25 entries Showing 1 to 18 of 18 entries H                                                                                                    | Jser Confirmation Mailer                                                                                                    | User Confirmation Mailer                                    |                                | C               | Æ                      | 6    | Û     |
| Date Employee Creation Email Notification Type Email  Manage Email Dispatch Details  Notification Type Email  Sender Address* Smtp UserName* Port Number* Port Number* Enable SSL Email Content Details  Subject* Has Template                                                                                                    | Jser Password Mailer                                                                                                    | User Password Mailer                                        | -                              | ľ               | JE.                    | Ø    | Û     |
| Da Employee Creation Email Notification Type Email  Manage Email Dispatch Details  Motification Type Email Sender Address* Smtp UserName* Port Number* Port Number* Subject* Has Template                                                                                                    | Show 25 💌 entries Showing 1 to                                                                                                    | 0 18 of 18 entries                                          |                                |                 | k                      | 0    | 0     |
| Smtp UserName* Smtp Password*   Port Number* 0   Email Content Details     Subject*   Has Template     Attachment files                                                                                                    | •<br>Manage Email Dispatch D                                                                                                    | retails                                                     |                                |                 |                        |      |       |
| Smtp UserName*   Port Number*   0   Email Content Details     Subject*   Has Template     Attachment files                                                                                                    |                                                                                                    |                                                             |                                |                 |                        |      |       |
| Port Number* 0 Enable SSL   Email Content Details  Subject* Attachment Folder Has Template Attachment files                                                                                                    | Notification Type Ema                                                                                                    | 11                                                          |                                |                 |                        |      |       |
| Email Content Details Subject* Has Template Attachment Folder                                                                                                    | Notification Type Ema                                                                                                    | 11                                                          | Idress*                        |                 |                        |      |       |
| Subject*     Attachment Folder       Has Template     Attachment files                                                                                                    | Notification Type Ema                                                                                                    | il<br>Smtp Ac                                               |                                |                 |                        |      |       |
| Has Template Attachment files                                                                                                    | Notification Type Ema<br>Sender Address*                                                                                                  | il Smtp Ac                                                  | sword*                         |                 |                        |      |       |
| Has Template                                                                                                    | Notification Type Ema<br>Sender Address <sup>e</sup><br>Smtp UserName <sup>e</sup><br>Port Number <sup>e</sup>                            | il Smtp Ac                                                  | sword*                         |                 |                        |      |       |
|                                                                                                    | Notification Type Ema<br>Sender Address*<br>Smtp UserName*<br>Port Number*<br>0<br>Email Content Details                                  | il<br>Smtp Ac<br>Smtp Pas<br>Enal                           | sword*                         |                 |                        |      |       |
| Content* B I ∐ de x, x' T. nF. H. T <sub>a</sub> T <sub>b</sub> ⊥ ⊟ 詳 詳 ≣ ≣ ≡ ≡ ≡ □ ○ ○ ≡ ■ % ↔ ½ ≥ 2. C C C C C C C C C C C C C C C C C C                                                                                                    | Notification Type Ema<br>Sender Address*<br>Smtp UserName*<br>Port Number*<br>0<br>Email Content Details<br>Subject*                      | il Smtp Ac<br>Smtp Pas<br>Enal                              | sword*                         |                 |                        |      |       |
|                                                                                                    | Notification Type Ema<br>Sender Address*<br>Smtp UserName*<br>Port Number*<br>0<br>Email Content Details<br>Subject*                      | il Smtp Ac<br>Smtp Pas<br>Enal                              | sword*                         |                 |                        |      |       |
|                                                                                                    | Notification Type Ema<br>Sender Address* .<br>Smtp UserName* .<br>Port Number* 0<br>Email Content Details<br>Subject* .<br>Has Template . | il<br>Smtp Ac<br>Smtp Pas<br>Enal<br>Attachment<br>Attachme | sword* ble SSL Folder nt files |                 |                        |      |       |
|                                                                                                    | Notification Type Ema<br>Sender Address* .<br>Smtp UserName* .<br>Port Number* 0<br>Email Content Details<br>Subject* .<br>Has Template . | il<br>Smtp Ac<br>Smtp Pas<br>Enal<br>Attachment<br>Attachme | sword* ble SSL Folder nt files |                 |                        |      |       |
|                                                                                                    | Notification Type Ema<br>Sender Address* .<br>Smtp UserName* .<br>Port Number* 0<br>Email Content Details<br>Subject* .<br>Has Template . | il<br>Smtp Ac<br>Smtp Pas<br>Enal<br>Attachment<br>Attachme | sword* ble SSL Folder nt files |                 |                        |      |       |
|                                                                                                    | Notification Type Email<br>Sender Address*<br>Smtp UserName*<br>Port Number*<br>Email Content Details<br>Subject*<br>Has Template         | il<br>Smtp Ac<br>Smtp Pas<br>Enal<br>Attachment<br>Attachme | sword* ble SSL Folder nt files |                 |                        |      |       |
|                                                                                                    | Notification Type Ema<br>Sender Address*<br>Smtp UserName*<br>Port Number*<br>Email Content Details<br>Subject*<br>Has Template           | il<br>Smtp Ac<br>Smtp Pas<br>Enal<br>Attachment<br>Attachme | sword* ble SSL Folder nt files |                 |                        |      |       |
|                                                                                                    | Notification Type Email<br>Sender Address*<br>Smtp UserName*<br>Port Number*<br>Email Content Details<br>Subject*<br>Has Template         | il<br>Smtp Ac<br>Smtp Pas<br>Enal<br>Attachment<br>Attachme | sword* ble SSL Folder nt files |                 |                        |      |       |
|                                                                                                    | Notification Type Ema<br>Sender Address* .<br>Smtp UserName* .<br>Port Number* 0<br>Email Content Details<br>Subject* .<br>Has Template . | il<br>Smtp Ac<br>Smtp Pas<br>Enal<br>Attachment<br>Attachme | sword* ble SSL Folder nt files |                 |                        |      |       |

Copyright © 2013 by techcello.com All Rights Reserved.

v 4.3.1.0

# 1.5. Properties of Email Dispatch Details

Based on the Notification type selected, such as Email or FTP, the appropriate email related properties such as dispatch, content details will be shown as follows.

| Email Dispatch Detai | ls (Tenant/Email Specific)                                                                                                    |
|----------------------|----------------------------------------------------------------------------------------------------|
| Notification Type    | Email, FTP, System Notification                                                                                                    |
| Sender Address       | Sender Email Address                                                                                                    |
| SMTP Address         | SMTP Address details                                                                                                    |
| SMTP Username        | SMTP Username                                                                                                    |
| SMTP Password        | SMTP Password                                                                                                    |
| Port Number          | Port Number                                                                                                    |
| Enable SSL           | Check if SSL has to be enabled                                                                                                    |
| Email/Batch Email Co | ontent Details                                                                                                    |
| Subject              | Email Subject Content                                                                                                    |
| Attachment Folder    | Path of the Folder where the attachments are placed                                                                                                    |
| Has Template         | Check if the email has to be mapped to a Content Template                                                                                                    |
| Attachment Files     | List of Attachment (File Names Separated by Commas)                                                                                                    |
| Template Rule Set    | <ul> <li>Providing a Ruleset Code, the notification manager will choose the template based on the outcome of the rule execution. (i.e.) The Notification manager executes the rule and the result of the rule will be the template name.</li> <li>The notification manager uses this template to send notification. If the rule set is empty, then the notification manager uses the default template.</li> </ul> |
| Default Template     | Select the Content Template<br>(If the notification has the template, it can include a particular template by checking<br>the template check box [refer the image below]. The notification template contains<br>the body of the email with some placeholders.)                                                                                                    |

## 1.6. Properties of FTP Notification

| FTP/Batch FTP/SFTP/Batch SFTP - Dispatch Details (Tenant/Email Specific) |                                               |  |  |  |  |
|--------------------------------------------------------------------------|-----------------------------------------------|--|--|--|--|
| Notification Type                                                        | FTP                                           |  |  |  |  |
| FTP Username                                                             | Username of FTP Location                      |  |  |  |  |
| FTP Password                                                             | Password of FTP Location                      |  |  |  |  |
| FTP Content Details                                                      |                                               |  |  |  |  |
| FTP File Path                                                            | Path of the Folder where the files are placed |  |  |  |  |
| File Name                                                                | List of File Names (Separated by Commas)      |  |  |  |  |

### 1.7. Properties of System Notification

# On Employee Creation Email Notification Type SystemNotification

| Manage System Notification Details         Notification Type       System Notification         Map Id                                    |                                                                                 |                   |
|----------------------------------------------------------------------------------------------------|---------------------------------------------------------------------------------|-------------------|
| мар Id<br>Add System Notification Content<br>Has Template<br>Content* В Г ц нь х, х Тъ Пънн-Та Тъ ПЕ Р Р Р Р Р Р Р Р Р Р Р Р Р Р Р Р Р Р | Manage System Notification Details                                              |                   |
| Add System Notification Content Has Template Content B / II de x, x' T- fT- HI- Ta Ta Ta FIF # FF FF FF FF FF FF FF FF FF FF FF FF       | Notification Type SystemNotification                                            |                   |
| Has Template  Content* B I I I de x, x' T- fT- H- Ta Ta Ta Ta Ta Ta Ta Ta Ta Ta Ta Ta Ta                                                 | Map Id                                                                          |                   |
|                                                                                                    | Add System Notification Content                                                 |                   |
|                                                                                                    | Has Template 🔲                                                                  |                   |
| Save Cancel Clear                                                                                                    | Content * B / U 地 x, x* T- T- H- Tg 野 足 汪 汪 譯 譯 臣 吾 君 〓 ッ や 三 圖 � ↔ ※ 心 & 隆 읍 @ |                   |
| Save Cancel Clear                                                                                                    |                                                                                 |                   |
| Save Cancel Clear                                                                                                    |                                                                                 |                   |
| Save Cancel Clear                                                                                                    |                                                                                 |                   |
| Save Cancel Clear                                                                                                    |                                                                                 |                   |
| Save Cancel Clear                                                                                                    |                                                                                 |                   |
| Save Cancel Clear                                                                                                    |                                                                                 |                   |
| Save Cancel Clear                                                                                                    |                                                                                 |                   |
| Save Cancel Clear                                                                                                    |                                                                                 |                   |
| Save Cancel Clear                                                                                                    |                                                                                 |                   |
| Save Cancel Clear                                                                                                    |                                                                                 |                   |
|                                                                                                    |                                                                                 | Save Cancel Clear |

| System Notification - Dispatch Details (Tenant Specific) |                                                          |  |  |  |
|----------------------------------------------------------|----------------------------------------------------------|--|--|--|
| Notification Type                                        | System Notification                                      |  |  |  |
| Has Template                                             | Check if the Notification has to be mapped with Template |  |  |  |
| Content                                                  | System Notification Content                              |  |  |  |

### 1.8. Overriding Default Templates

If the Notification is Global, the tenant admin can override the dispatch and content [there by the content and dispatch will belong to this tenant admin for the global template] details as follows

|                                  |                 |                                           |                   |                 | -          | ¢        | -       |        |
|----------------------------------|-----------------|-------------------------------------------|-------------------|-----------------|------------|----------|---------|--------|
| Trail Ended Notification         |                 | Sent when trail ends.                     |                   |                 | C.         | F        | Ø       | Ē      |
| Un Paid Bills Alert Notification |                 | Admin will sent this manually from Search | bills UI          |                 | 2          | F        | Ø       | Û      |
| User Confirmation Mailer         |                 | User Confirmation Mailer                  |                   |                 | ľ          | JF.      | Ø       | Ē      |
| User Password Mailer             |                 | User Password Mailer                      |                   |                 | Z          | F        | Ø       | Û      |
| Show 25 💌 entries Show           | ving 1 to 17 of | 17 entries                                |                   |                 |            |          | KØ      | 1 Ø И  |
|                                  |                 |                                           |                   |                 |            |          |         |        |
| Manage Email Dispatch Det        | ails : Forgot   | Password Mailer                           |                   |                 |            | Override | Details | Cancel |
| Notification Type                | Email           |                                           |                   |                 |            |          |         |        |
| Sender Address                   | cellosaasden    | no@gmail.com                              | Smtp Address      | smtp.gmail.com  |            |          |         |        |
| Smtp UserName                    | cellosaasden    | no@gmail.com                              | Smtp Password     | sinininini      |            |          |         |        |
| Port Number                      | 587             |                                           | Enable SSL        | True            |            |          |         |        |
| Email Content Details            |                 |                                           |                   |                 |            |          |         |        |
| Subject                          | {{tenantname    | 2}} - Forgot Password                     | Attachment Folder |                 |            |          |         |        |
| Attachment files                 |                 |                                           |                   |                 |            |          |         |        |
| Template Rule Set                |                 |                                           | Template Name     | Forgot Password | d Template |          |         |        |
|                                  |                 |                                           |                   |                 |            |          |         |        |

By this way, each tenant can update their own dispatch, content details for the global notification.

### 1.9. Content Template

Cello provides an elegant WYSIWYG Content Management System to capture the Email content along with the dynamic place holders. Below are the properties of Content Templates, They are

- Supports Dynamic Place Holders
- Supports Multi Language
- Tenant Specific

To Configure a Template, Navigate to Admin $\rightarrow$  Notifications $\rightarrow$  Content Template

| CelloSaaS                                                    |                                                    | admir                | n@company.com ▼   ≓ C     | hange Tenar |
|--------------------------------------------------------------|----------------------------------------------------|----------------------|---------------------------|-------------|
| My Account Subscription Tena                                 | nt Access Control Configuration Business Events    |                      | orting Monitor            |             |
| Template Management                                          |                                                    | Tenant:              | Company                   | Add         |
| Search                                                       |                                                    | Template ca          | ategory: Notification Ter | nplate      |
| Template name                                                | Description                                        | Category             | Manage Template           | Edit        |
| Bill Generated Template                                      | Sent when bill is generated on the billing day.    | NotificationTemplate | ş                         | Ø           |
| Confirmation Mailer Template                                 | Confirmation Mailer Template                       | NotificationTemplate | F                         | ľ           |
| Forgot Password Template                                     | Forgot Password Template                           | NotificationTemplate | JE.                       | ľ           |
| Password Mailer Template                                     | Password Mailer Template                           | NotificationTemplate | J.E.                      |             |
| Payment Failure Template                                     | Sent when the tenant has auto debit enabed and aut | NotificationTemplate | Æ                         | ľ           |
| Payment Success Template                                     | Sent when the tenant has auto debit enabed and gen | NotificationTemplate | æ                         |             |
| Pre-Subscription End Template Sent before subscription ends. |                                                    | NotificationTemplate | JE.                       | ľ           |
| Pre-Trail End Template                                       | Sent before trail ends.                            | NotificationTemplate | æ                         | ľ           |
| Self Tenant Activation Template                              | Email Template for self registered tenant welcome  | NotificationTemplate | F                         | ľ           |
| Subscription Ended Template                                  | Sent when subscription ends.                       | NotificationTemplate | F                         | 6           |

#### v 4.3.1.0

Copyright © 2013 by techcello.com All Rights Reserved

### 1.10. Types of Template

Users can create two types of Template, They are

- 1. Notification Template used for Notifications Purpose
- 2. Event Template- used for Events Purpose i.e based on a event triggered in the system, a content can be mapped to the event.

Example: Displaying Dynamic Offers based on the Tenant who login.

# 1.11. To add a template [Notification/Event]

Click on add button on top of the Screen to add a content Template

| CelloSaaS                                                 |                                                    | admin@                     | ©company.com ▼   ≓ Change Tenant |  |  |  |  |
|-----------------------------------------------------------|----------------------------------------------------|----------------------------|----------------------------------|--|--|--|--|
| My Account Subscription Tenant                            | Access Control Configuration Business Events Not   | tifications Workflow Repor | ting Monitor                     |  |  |  |  |
| Template Management                                       |                                                    | Tenant: C                  | ompany 🔹 Add                     |  |  |  |  |
| Search                                                    |                                                    | Template cat               | egory: Notification Template 🔹   |  |  |  |  |
| Template name                                             | Description                                        | Category                   | Manage Template Edit             |  |  |  |  |
| Bill Generated Template                                   | Sent when bill is generated on the billing day.    | NotificationTemplate       | ₽ B                              |  |  |  |  |
| Confirmation Mailer Template                              | Confirmation Mailer Template                       | NotificationTemplate       | ₽ I                              |  |  |  |  |
| Forgot Password Template                                  | Forgot Password Template                           | NotificationTemplate       | ₽ I                              |  |  |  |  |
| Password Mailer Template                                  | Password Mailer Template                           | NotificationTemplate       | ₽ B                              |  |  |  |  |
| Payment Failure Template                                  | Sent when the tenant has auto debit enabed and aut | NotificationTemplate       | ₽ B                              |  |  |  |  |
| Payment Success Template                                  | Sent when the tenant has auto debit enabed and gen | NotificationTemplate       | ₽ I                              |  |  |  |  |
| Pre-Subscription End Template                             | Sent before subscription ends.                     | NotificationTemplate       | ₽ I                              |  |  |  |  |
| Pre-Trail End Template                                    | Sent before trail ends.                            | NotificationTemplate       | ₽ C                              |  |  |  |  |
| Self Tenant Activation Template                           | Email Template for self registered tenant welcome  | NotificationTemplate       | ₽ C                              |  |  |  |  |
| Subscription Ended Template                               | Sent when subscription ends.                       | NotificationTemplate       | ₽ I                              |  |  |  |  |
| Show 10 💌 entries Showing 1 to 10 of 17 entries 🛛 🖌 🖉 🕨   |                                                    |                            |                                  |  |  |  |  |
| Manage Template<br>Template name®<br>Template description | Template category                                  |                            | Save Cancel                      |  |  |  |  |

#### To add Locale based template content *1.12.*

admin@company.com ▼ | ≓ Change Tenant

| CelloSaa                                                        | S                                              |                                                                              |                                                               |                           |                             |                           |          | admin@compa         | any.com 🔻 🕴 i   | <b>⇒</b> Change Tenan | it |
|-----------------------------------------------------------------|------------------------------------------------|------------------------------------------------------------------------------|---------------------------------------------------------------|---------------------------|-----------------------------|---------------------------|----------|---------------------|-----------------|-----------------------|----|
| My Account                                                      | <b>1</b><br>Subscription                       | Tenant                                                                       |                                                               | Configuration             | <b>E</b><br>Business Events | Notifications             | Workflow | Reporting           | Monitor         |                       |    |
| Manage Templat                                                  | es : Bill Gener                                | ated Templat                                                                 | e                                                             |                           |                             |                           |          |                     |                 | Add Back              | ¢  |
| Search                                                          |                                                | GO                                                                           |                                                               |                           |                             |                           |          |                     |                 |                       |    |
| Locale Name                                                     |                                                |                                                                              |                                                               |                           | late Content                | 11/m                      |          |                     | Edit Details    | Delete Detail         | is |
| en                                                              |                                                |                                                                              |                                                               | Dear                      | {{Tenant.ContactDetail.Fi   | rstName}} {{Tenant.C      |          |                     | ľ               | â                     | _  |
| Show 10 entre<br>Edit Template Deta<br>Locale Name<br>Template* | nils<br>en<br>B <u>Z</u> Za                    | ње х. х. Т. 1                                                                | С- <b>нı- Т<u>а</u> Ђ ⊥ ∺</b> Ξ ∦<br>stName)} {(Tenant. Conta |                           | ■ *) (*) ■ ● %              | @ ¥ % & <b>%</b> @        |          |                     | Ņ               | 010)                  | М  |
|                                                                 | Your bill #{{In<br>USD has bee<br>Payment will | voice.InvoiceNo}} 1<br>in generated.<br>be made automat<br>r using CelloSaaS | or the period {{Invoice.Sta                                   | artDate}} to {{Invoice.En | dDate}} with the Net Amou   | nt of \${[Invoice.Amount] | 9        |                     |                 | Save Cancel           |    |
|                                                                 |                                                |                                                                              |                                                               |                           |                             |                           |          | Conversite @ 2012.1 |                 |                       |    |
| v 4.3.1.0                                                       |                                                |                                                                              |                                                               |                           |                             |                           |          | Copyright © 2013 l  | by techceno.com | An Rights Reserved    | e. |

#### Introduction to Dynamic Place Holders *1.13.*

Users can utilize the dynamic place holders in places where the dynamic content has to be updated with the data that comes from the data store, refer the above Screen. Based on the access model, there are two types of placeholders are supported

**Entity type Placeholders** •

• Xml type Placeholder

#### **Entity Type Place Holders**

it requires the objects to replace the Placeholders. The placeholder should be as follows.

#### Example

#### {{UserDetails.MembershipDetails.UserName}}

Here, the placeholder requires the *UserDetails* object to replace the placeholder.

#### Xml type Placeholder

it requires xml to replace the Placeholder. The placeholder should be as follows.

#### Example

### {{Element("/UserDetails/MembershipDetails/UserName")}}

Here the placeholder requires the xml to replace the placeholder. The xml can be set by the following way.

#### Consumption

String xml =

"<Root><UserDetails><MembershipDetails><UserName>John></UserName></MembershipDetails></UserD etails></Root>";

PlaceholderXml placeholderXml = new PlaceholderXml{ Xml = xml};

Then this *placeholderXml* object will be passed through the notification placeholder while sending the notification.

### 1.14. How to Add/Edit/Delete Locales

By default en-EN Locale comes with the package, but administrators can add other locales using the Master Data Management. Navigate to Admin  $\rightarrow$  Configuration  $\rightarrow$  Master Data  $\rightarrow$  Locale Names

| CelloSa      | aS             |        |                |                 |                 |               |          | admin@compa | uny.com ▼   ≓       | Change Tenant |
|--------------|----------------|--------|----------------|-----------------|-----------------|---------------|----------|-------------|---------------------|---------------|
| My Account   | Subscription   | Tenant | Access Control | Configuration   | Business Events | Notifications | Workflow | Reporting   | <b>O</b><br>Monitor |               |
| Manage Local | eNames Details |        |                |                 |                 |               |          |             |                     | Add           |
| Search       | G              | 0      |                |                 |                 |               |          |             |                     |               |
| Locale Name  |                |        |                | Description     |                 |               |          |             | Edit                | Delete        |
| en           |                |        |                | General English |                 |               |          |             | ø                   | Û             |

### 1.15. Consumption

The Notification Manager API is available in the following Namespace.

Namespace: CelloSaaS.Notification.ServiceProxies Class: NotificationServiceProxy

**Description:** The following method is used to send an email or system notification or upload a file through ftp. This method will not process the template or the email content. It requires the processed content, to send the email or system notification.

/// This method is used to send a email or upload a file.
public static void SendNotification(String notificationId, String tenantId, INotificationContent
notificationContent, INotificationDestination notificationDestination)

**Description:** The following method is used to process the template content or the direct content, and send that through the email or system notification. For that template processing, it requires the placeholder objects to replace the placeholders inside the template. For file uploading also can be done through this method.

/// This reads the content from the configuration using the notificationId, replaces the placeholders and delivers the notification via notification dispatch manager /// The kind of content here can only be text content

public static void ProcessAndSendNotification(String notificationId, String tenantId, NotificationPlaceholder

placeholders, INotificationDestination notificationDestination)

**Description:** The following method is used to process the template content or the direct content, and send that through the email or system notification. Here the template content will be based on the given localeld. Each template can have various locale based contents. For that template processing, it requires the placeholder objects to replace the placeholders inside the template. For file uploading also can be done through this method.

///This reads the content from the configuration using the notificationId, replaces the placeholders
///based on the locale id and delivers the notification via notification dispatch manager
/// The kind of content here can only be text content

public static void ProcessAndSendNotification(String notificationId, String tenantId, String localeId, NotificationPlaceholder placeholders, INotificationDestination notificationDestination)

**Description:** The following method is used to process and send that content through email or system notification. We can also use this method to upload a file through ftp.

### /// <summary>

/// This method is used to Processes and send the notification. That is process the content and it is sent by using the notification dispatch manager.

public static void ProcessAndSendNotification(String notificationId, String tenantId, INotificationContent notificationDestination notificationDestination)

**Description:** The following method is used to process the content and send it through the batch email or batch system notification. It requires list of placeholder objects for replace the placeholders. By using this method different content can be send to different destinations.

/// This reads the content from the configuration using the notificationId, replaces the placeholders and delivers the notification via notification dispatch manager /// The kind of content here can only be batch text content public static void ProcessAndSendBatchNotification(String notificationId, String tenantId, List<NotificationPlaceholder> placeholders, IBatchNotificationDestination notificationDestination)

**Description:** The following method is used to process the locale based content and send it through the batch email or batch system notification. It requires list of placeholder objects for replace the placeholders. By using this method different content can be send to different destinations for a particular locale.

/// This method is used to Processes and send batch notification with locale id
public static void ProcessAndSendBatchNotification(String notificationId, String tenantId, String localeId,
List<NotificationPlaceholder> placeholders, IBatchNotificationDestination notificationDestination)

**Description:** The following method is used to process the list of content and send this content to the given list of destinations.

/// This method is used to processes the batch content and send the batch notification.
public static void ProcessAndSendBatchNotification(String notificationId, String tenantId,
IBatchNotificationContent content, IBatchNotificationDestination notificationDestination)

**Description:** The following method is used to gets the notification details by using the notification id and the tenant id. By using this method we can get the content and destination details for the given notification id.

/// This method is used to gets the notification details by using the notification id and the tenant id. public static NotificationDetails GetNotificationDetails(String notificationId, String tenantId)

# Notification Management

**Description:** The following method is used to gets the notification details by using the notification id and the tenant id based on the locale. By using this method we can get the locale based content and destination details for the given notification id.

/// This method is used to gets the notification details by using the notification id and the tenant id based on the locale id.

public static NotificationDetails GetNotificationDetails(string notificationId, string tenantId, string localeId)

**Description:** The following method is used to gets the notification details by using the notification name and the tenant id. By using this method we can get content and destination details for the given notification name for the given tenantId.

/// This method is used to gets the notification details by using the notification name and the tenant id. public static NotificationDetails GetNotificationDetailsByName(string notificationName, string tenantId)

**Description:** This above method is used to gets the notification details by using the notification name and the tenant id based on the locale. By using this method we can get the locale based content and destination details for the given notification name and the tenantId.

/// This method is used to gets the notification details by using the notification name with the given locale id.
public static NotificationDetails GetNotificationDetailsByName(string notificationName, string tenantId,
string localeId)

#### Example

In an employee management system, the notifications can be sent for the following scenarios.

- 1. When an employee/user profile was created or updated.
- 2. When the employee request / approve the leave.
- 3. When the user's password was changed in the system.
- 4. When the user was activated/deactivated.
- 5. When the employee get confirmed.
- 6. When an employee was enrolled, a batch notification was send to all the employees.

Let us take the following scenario as example for sending email notification.

### 1.1 Scenario 1

When an employee profile is created, the username and password will be sent to that employee through email.

To send the notifications, the following steps need to be followed.

- 1. Configure the notification details
- 2. Call the notification service to send the notification.

After the configuring the notification details, the following services will be used to send the notifications.

Namespace: CelloSaaS.Notification.ServiceProxies Class: NotificationServiceProxy Method : public static void ProcessAndSendNotification(String notificationId, String tenantId, NotificationPlaceholder placeholders, INotificationDestination notificationDestination)

#### Example:

NotificationServiceProxy.ProcessAndSendNotification(NotificationConstant.AddEmployeeNotificationId, UserIdentity.TenantID, notificationPlaceholder, emailDestination);

#### Sample Code:

public string AddEmployeeDetails(EmployeeDetails employeeDetails)
{

/\* Write the Logic to adding employee details\*/

//To sends the email notification
SendEmailNotification(employeeDetails);

return employeeDetails.Identifier;

### }

private static void SendEmailNotification(EmployeeDetails employeeDetails)

{

NotificationDetails notificationDetails = NotificationServiceProxy. GetNotificationDetails(NotificationConstant.AddEmployeeNotificationId, UserIdentity.TenantID);

EmailDestination emailDestination = (EmailDestination) notificationDetails.NotificationDestination; emailDestination.RecipientAddress = employeeDetails.EmailID;

NotificationPlaceholder notificationPlaceholder = new NotificationPlaceholder(); notificationPlaceholder.Keys = new Dictionary<string, string>(); notificationPlaceholder.Keys.Add("password", "company"); notificationPlaceholder.ObjectPlaceholders = new object[] { employeeDetails };

NotificationServiceProxy.ProcessAndSendNotification(NotificationConstant.AddEmployeeNotificationId, UserIdentity.TenantID, notificationPlaceholder, emailDestination);

}

This code is available in the <u>sample application</u>. Kindly go through it in EmployeeManagement. Services. EmployeeModule Namespace.

### 1.2 Scenario 2

When an employee profile is updated, the updated employee details will be sent to that employee through system notification within the application.

Here, the employee's userId will be the MapId for the system notification.

After the notification details configuration, the following services will be used to send the notifications.

Namespace: CelloSaaS.Notification.ServiceProxies Class: NotificationServiceProxy Method : public static void ProcessAndSendNotification(String notificationId, String tenantId, NotificationPlaceholder placeholders, INotificationDestination notificationDestination)

For various scenarios we can use the overloaded methods instead of the given one.

### Example:

NotificationServiceProxy.ProcessAndSendNotification(NotificationConstant.AddEmployeeNotificationId, UserIdentity.TenantID, notificationPlaceholder, systemNotificationDestination);

### Sample Code:

public void UpdateEmployeeDetails(EmployeeDetails employeeDetails)

{

/\* Write the Logic to updating the employee details\*/

SendSystemNotification(employeeDetails);

```
}
```

{

private static void SendSystemNotification(EmployeeDetails employeeDetails)

NotificationDetails notificationDetails = NotificationServiceProxy. GetNotificationDetails (NotificationConstant.RemoveEmployeeNotificationId, UserIdentity.TenantID);

SystemNotificationDestination systemNotificationDestination = (SystemNotificationDestination) notificationDetails.NotificationDestination;

NotificationPlaceholder notificationPlaceholder = new NotificationPlaceholder(); notificationPlaceholder.ObjectPlaceholders = new object[] { employeeDetails }; NotificationServiceProxy.ProcessAndSendNotification (NotificationConstant. UpdateEmployeeNotificationId, UserIdentity.TenantID, notificationPlaceholder, systemNotificationDestination);

}

### 1.3 Scenario 3

When an employee is created, the employee's photo will be uploaded to the server through Ftp notification.

After the notification details configuration, the following services will be used to send the notifications.

Namespace: CelloSaaS.Notification.ServiceProxies

Class: NotificationServiceProxy

**Method :** public static void SendNotification(String notificationId, String tenantId, INotificationContent notificationContent, INotificationDestination notificationDestination)

For various scenarios we can use the overload methods instead of the given method.

### Example:

NotificationServiceProxy.SendNotification(NotificationConstant. UploadEmployeeDocumentNotificationId, UserIdentity.TenantID, fileContent, ftpDestination);

### Sample Code:

```
public void AddEmployeeDetails(EmployeeDetails employeeDetails)
{
    /* Write the Logic to add the employee details*/
    SendFtpNotification(employeeDetails);
```

```
}
```

private static void SendFtpNotification(EmployeeDetails employeeDetails)

#### {

NotificationDetails notificationDetails = NotificationServiceProxy.GetNotificationDetails (NotificationConstant.UploadEmployeeDocumentNotificationId, UserIdentity.TenantID);

FtpDestination ftpDestination = (FtpDestination)notificationDetails.NotificationDestination; FileContent fileContent = (FileContent)notificationDetails.NotificationDestination;

NotificationServiceProxy.SendNotification(NotificationConstant.UploadEmployeeDocumentNotificati onId, UserIdentity.TenantID, fileContent, ftpDestination);

}

### 1.4 Scenario 4

When a new employee is enrolled into the system, a batch email notification will be sent to all the employees, for introducing the new employee.

After the notification details configuration, the following services will be used to send the batch notifications.

Namespace: CelloSaaS.Notification.ServiceProxies
 Class: NotificationServiceProxy
 Method: public static void ProcessAndSendBatchNotification(String notificationId, String tenantId, NotificationPlaceholder placeholders, INotificationDestination notificationDestination)

For various scenarios we can use the overload methods instead of the given method.

### Example:

NotificationServiceProxy.ProcessAndSendBatchNotification(NotificationConstant.BatchEmployeeNotification Id, UserIdentity.TenantID, placeHoldersList, notificationDestinationList)

### Sample Code:

public string AddEmployeeDetails(EmployeeDetails employeeDetails)
{

/\* Write the Logic to adding employee details\*/

//To sends the email notification
SendGroupEmailNotification (employeeDetails);

return employeeDetails.Identifier;

```
}
```

private void SendGroupEmailNotification(EmployeeDetails employeeDetails)

#### {

NotificationDetails notificationDetails = NotificationServiceProxy. GetNotificationDetails (NotificationConstant. BatchEmployeeNotificationId, UserIdentity.TenantID);

BatchEmailDestination batchEmailDestination = (BatchEmailDestination) notificationDetails.NotificationDestination;

EmailDestination emailDestination = (EmailDestination) batchEmailDestination.CommonNotificationDestination;

Dictionary<string, EmployeeDetails> employees = this. GetEmployeeDetailssByTenantId (UserIdentity.TenantID);

```
if (employees != null && employees.Count > 1)
{
       IBatchNotificationDestination notificationDestinationList = new BatchEmailDestination();
       notificationDestinationList.NotificationDestinations = new List<INotificationDestination>();
        notificationDestinationList.CreatedBy = notificationDestinationList.UpdatedBy =
       UserIdentity.UserId;
       List<NotificationPlaceholder>placeHoldersList = new List<NotificationPlaceholder>();
       NotificationPlaceholder placeHolder;
       foreach (EmployeeDetails employee in employees.Values)
        {
               emailDestination.RecipientAddress = employee.EmailID;
               notificationDestinationList.NotificationDestinations.Add(GetClonedEmailDestination
               (emailDestination));
               placeHolder = new NotificationPlaceholder();
               placeHolder.Keys = new Dictionary<string, string>();
               placeHolder.Keys.Add("name", employee.FirstName);
                placeHolder.ObjectPlaceholders = new object[] { employeeDetails };
               placeHoldersList.Add(placeHolder);
        }
NotificationServiceProxy.ProcessAndSendBatchNotification(NotificationConstant.BatchEmployeeNot
ificationId, UserIdentity.TenantID, placeHoldersList, notificationDestinationList);
```

```
}
```

}

Similarly, the batch ftp, batch system notification also handled.

### 1.16. Notification Audit

Cello Audits the entire Notification engine and captures all the logs/details and Stores in the metadata. Navigate to Admin  $\rightarrow$  Monitor $\rightarrow$  Notification to see the audited information. All the Failure and Succesfully sent emails along with the outgoing content can be seen in the Email audit Screen.

| Image: My Account       Image: Subscription       Image: Subscription <thimage: subscription<="" th="">       Image: Subscription       Image: Subscription       Image: Subscription       Image: Subscription       Image: Subscription       Image: Subscription       Image: Subscription       Image: Subscription       Image: Subscription       Image: Subscription       Image: Subscription       Image: Subscription       Image: Subscri Subscription       Image: Subscrip</thimage:>                                                                                                    | <b>CelloSaa</b>                                                 | S              |          |                                                                                                    |                                                                                                    |                                                                                                    |                                          |          | admin@compa | ny.com 🔻 | ≓ Cha | ange T | ena | at |
|----------------------------------------------------------------------------------------------------|-----------------------------------------------------------------|----------------|----------|----------------------------------------------------------------------------------------------------|----------------------------------------------------------------------------------------------------|----------------------------------------------------------------------------------------------------|------------------------------------------|----------|-------------|----------|-------|--------|-----|----|
| Notification type       Email         Notification name       -All-         Status       -All-         Tenant Activation Mail Sent on 10/24/2013 6:05 AM ©                                                                                                    | My Account S                                                    |                | Tenant A |                                                                                                    | 19 <u>8</u>                                                                                                    |                                                                                                    | Notifications                            | Workflow | Reporting   | $\sim$   |       |        |     |    |
| Notification type       Email <ul> <li>Dear Jessica Alba,</li> <li>Your Trail ended on 10/26/2013 12:12:33 PM. Hope our product brings you lots of value.</li> <li>Please upgrade your subscription to continue our services.</li> <li>Thanks for using Techcello. We value your business.Your sincerely,Techcello Web Admin</li> </ul> Tenant Activation Mail Sent on 10/24/2013 6:05 AM O                                                                                                    | Notification Audit                                              | Details        |          |                                                                                                    |                                                                                                    |                                                                                                    |                                          |          | Tenant:     | Company  |       |        | Ŧ   | )  |
| End time   Map Id   Reset   Search   To : :doins@gmail.com Subjet: [Activation] Welcome to Techcello Dear admin hame, Welcome to Techcello and thank you for registering with us. To activate your account please click here. Login Credentials: Company Code: jill User MaininBjill2.com Password :: :[4HingcQ Best: Welcome to not/23/2013 12:02 PM © To :: contact@agilebio.com From :: cellosaasdemo@gmail.com Subject: Welcome To Techcello Dear MaininBjill2.com Password :: :[4HingcQ Best: Welcome To Techcello Do :: contact@agilebio.com From :: cellosaasdemo@gmail.com Subject: Welcome To Techcello Best: Welcome To Techcello Best: Welcome To Techcello Best: Welcome to Techcello Best: Wishes, Techcello Web Admin Million: the million of to the field of the million of the field of the million of the field of the million of the million of the field of the million of the million of | Notification name<br>Status<br>Start time<br>End time<br>Map Id | -All-<br>-All- |          | Dear Jessi<br>Your Trail -<br>Please upg<br>Thanks for<br>Tenant A<br>To : a<br>From : c<br>Subject: [<br>Dear admi<br>Welcome t<br>To activate<br>Login Cree<br>Company<br>User Name<br>Password<br>Best Wishe<br>Techcello<br>Tenant V<br>To : c<br>Subject: V<br>Dear Plerrr<br>Welcome t<br>Best Wishe | ca Alba,<br>ended on 10/26/2013<br>rade your subscription t<br>rusing Techcello. We<br>Activation Mail Ser<br>dmin@jjill2.com<br>ellosaasdemo@gmail.d<br>Activation] Welcome tr<br>n Iname,<br>to Techcello and thani<br>your account please cli<br>fentials:<br>Code: jjill<br>e : admin@jjill2.com<br>: 2[4HIYgcQ<br>es,<br>Web Admin<br>Velcome Mail Sent<br>ontact@agilebio.com<br>ellosaasdemo@gmail.ov<br>(elcome To Techcello<br>e Rodrigues,<br>to Techcello.<br>es,<br>web Admin | o continue our services.<br>value your business. You<br>nt on 10/24/2013 6:05 /<br>com<br>o Techcello<br>k you for registering with<br>ck here.<br>n<br>on 10/23/2013 12:02 P<br>com | r sincerely,Techcello V<br>AM ⊘<br>h us. |          | И () 1      | 2 3      | 4 5 6 | 7      | 8   |    |

### 1.17. Batch Email Service

Cello Provides Notification Windows Service to send bulk emails using the Notification engine. This Windows Service will be running in the Hosted server and continuously poll for the list if there is any bulk email scheduled.

The window Service installer is placed in the CelloSaaS Package with the name "Notification", look for "install.bat" inside the folder and right clicks and run with Administrator Permission.

# Notification Management

| Organize 🔻 📑 Open                                                                                 | Print Burn New folder                                                                                                    |                                                                                        |                                                                          |                       |          | 800 - |  |
|---------------------------------------------------------------------------------------------------|----------------------------------------------------------------------------------------------------|----------------------------------------------------------------------------------------|--------------------------------------------------------------------------|-----------------------|----------|-------|--|
| 🔶 Favorites                                                                                       | Name                                                                                                    | Date modified                                                                          | Туре                                                                     | lize                  |          |       |  |
| Desktop                                                                                           | 🚳 install                                                                                                    | 24-09-2013 19:18                                                                       | Windows Batch File                                                       | 1 KB                  |          |       |  |
| Downloads                                                                                         | Ins C:\windows\System32\cmd.exe                                                                                                    | A                                                                                      | And in case of the local                                                 |                       |          |       |  |
| 🔢 Recent Places                                                                                   | <ul> <li>Mic Rolling back assembly 'D:\</li> <li>Mic nstallers Notification Cel<br/>Affected parameters are:</li> </ul>                                                                                                    | cellosaas_v4.3<br>loSaaS.Notific                                                       | .1_developer_pack<br>ationService.exe'                                   | age\CelloSaaS S(<br>• | ervice I |       |  |
| <ul> <li>Libraries</li> <li>Documents</li> <li>Music</li> <li>Pictures</li> <li>Videos</li> </ul> | Min logtoconsole =     logfile = D:xcellosaas.     Min Notification:XcelloSaaS.Not     Min logstath = D:xcello     Min lers:Notification:XcelloSaa     Min Restoring event log to pre     Min The Rollback phase complet     Min The transacted install has | ificationServ:<br>saas_v4.3.1_de<br>S.Notification<br>vious state fo<br>ed successful: | ice.InstallLog<br>veloper_package\C<br>Service.exe<br>or source BatchNot | elloSaaS Service      | e Instal |       |  |
| Computer<br>S (C:)<br>New Volume (D:)                                                             | <ul> <li>Mit The installation failed, a</li> <li>Mit D:\cellosaas_v4.3.1_develo</li> <li>Mit D:\cellosaas_v6.3.1_develo</li> <li>net start "BatchNotificati</li> <li>Mit The requested service has</li> </ul>                                               | nd the rollbad<br>per_package\Cd<br>onService"<br>already been s                       | elloSaaS Service I<br>started.                                           |                       | ication> |       |  |
| <ul> <li>New Volume (E:)</li> <li>Internal (\\aspire13)</li> <li>projects (\\aspire13)</li> </ul> | Mic More help is available by     Mic     Mic     Mic     D:\cellosaas_v4.3.1_develo     pause                                                                                                    | per_package\Ce                                                                         |                                                                          | nstallers\Notif:      | ication> |       |  |
| 🖵 QA (\\aspire13) (Q:)                                                                            | Mic Press any key to continue<br>Microsoft.Practices.ObjectBuilder.dll                                                                                                    | 19-06-2013 19:53                                                                       | Application extens                                                       | 63 KB                 |          |       |  |
|                                                                                                   | Microsoft.Practices.ObjectBuilder2.dll                                                                                                    | 19-06-2013 19:53                                                                       | Application extens                                                       | 70 KB                 |          |       |  |
| Network                                                                                           | Microsoft.Practices.Unity.Configuration.dll                                                                                                    | 19-06-2013 19:53                                                                       | Application extens                                                       | 50 KB                 |          |       |  |
| - Herron                                                                                          | Microsoft.Practices.Unity.dll                                                                                                    | 19-06-2013 19:53                                                                       | Application extens                                                       | 70 KB                 |          |       |  |
| - Helitone                                                                                        | MySql.Data.dll                                                                                                    | 19-06-2013 19:52                                                                       | Application extens                                                       | 346 KB                |          |       |  |
|                                                                                                   |                                                                                                    | 19-06-2013 19:58                                                                       | Application extens                                                       | 2.636 KB              |          |       |  |
|                                                                                                   | NHibernate.dll                                                                                                    |                                                                                        |                                                                          |                       |          |       |  |
|                                                                                                   | NHibernate.dll                                                                                                    | 19-06-2013 19:58                                                                       | Application extens                                                       | 168 KB                |          |       |  |
|                                                                                                   | Sorg.Mentalis.Security.dll                                                                                                    |                                                                                        | Application extens<br>Application extens                                 | 168 KB<br>644 KB      |          |       |  |
|                                                                                                   | Security.dll                                                                                                    | 19-06-2013 19:53<br>19-06-2013 19:53                                                   | Application extens                                                       |                       |          |       |  |
|                                                                                                   | Sorg.Mentalis.Security.dll                                                                                                    | 19-06-2013 19:53                                                                       |                                                                          | 644 KB                |          |       |  |

Once the Service is installed successfully, update the connection strings in the *SQL.Config* file placed inside the same folder to point to the CelloSaaS Metadata.

# 2. Contact Information

Any problem using this guide (or) using Cello Framework. Please feel free to contact us, we will be happy to assist you in getting started with Cello.

Email: <a href="mailto:support@techcello.com">support@techcello.com</a>

Phone: +1(609)503-7163

Skype: techcello